## **TIME REPORTING – Monthly Employees**

\*Timesheet should be completed on a daily basis\*

If you submit a timesheet, follow these steps to fill out and submit your timesheet:

Open the TSC website at <u>www.trinidadstate.edu</u> and click on the TS Connect Portal link.
 User Name is your S number (be sure to capitalize the S) and your password is your portal password

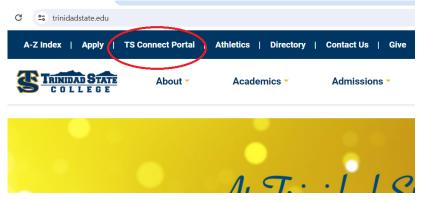

2. Click on your Employee tab and locate Time Reporting box

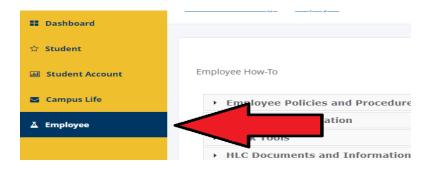

3. Select the current pay period/timesheet to enter your hours. This will open the timesheet for you to enter hours. You <u>cannot</u> enter hours for a previous pay period.

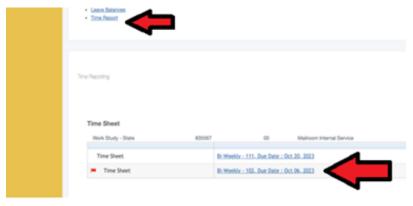

## Sample Timesheet...

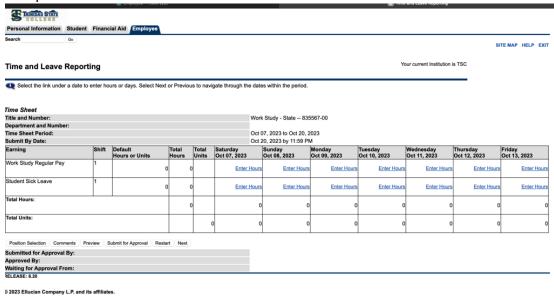

- 4. Click 'enter hours' on each day you worked and enter your hours for the day.
  - Hours should only be added to shift 1 (even if you work a split shift in one day).
  - Time must be entered in 15-minute increments.
  - Enter **Time In** as the time you came into work beginning of the day, after lunch break
  - Enter Time Out as the time you left work lunch break, end of day
  - You will need to change AM/PM as needed
  - If you took any time off, select Enter Hours under the correct/leave type (i.e. if you take vacation, enter hours under Annual Leave earning).

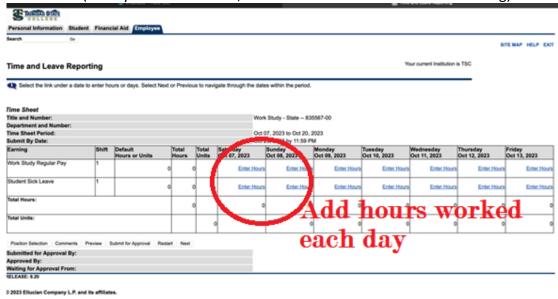

After entering your time in and out for the day, click Save. Your hours will total automatically.

5. Your timesheet only shows a week at a time, you will need to click **Next** to view the next week and enter hours for your next weeks.

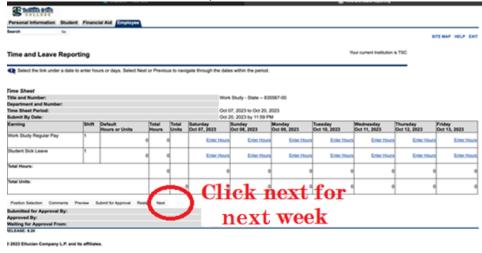

- 6. Click **Timesheet** to return to your timesheet.
- 7. After you enter all time on timesheet, review, and then click **Submit for Approval.**
- 8. You will need to enter your password to certify and electronically sign your timesheet.
- 9. Once your timesheet is submitted, you can make changes to it by clicking on **Return Time** button as long as your supervisor has not completed the approval process.

Deadline for Timesheet Submitters: Thursday of the pay period by 12:00 p.m noon.

If you do not submit a timesheet for the pay period you worked,
you will need to contact TSC Payroll staff as soon as possible.

## What if I need Help?

The TSC Computer Center can assist you with portal and/or Self-Service Banner passwords. Please call 719-846-5663 to reach the computer center.

The TSC Human Resources staff can assist you with questions regarding timesheets.

Trinidad Campus: Krystalee Moreno 719-846-5534
LaVonne Ellenbecker 719-846-5498
Blanca Menedez (Payroll) 719-846-5570

Alamosa Campus: Yvette Atencio 719-846-7035